## **电化学大电流版规程及使用说明**

孙铭泽 10.09

## **设备接口以及夹具操作流程**

**(1)** 关闭工作站,将处于大电流版模块中的中部黑色导线与 channel X 的中间接口相接

(见图, 以 channel 1 为例),接好后打开电源,观察指示灯情况。

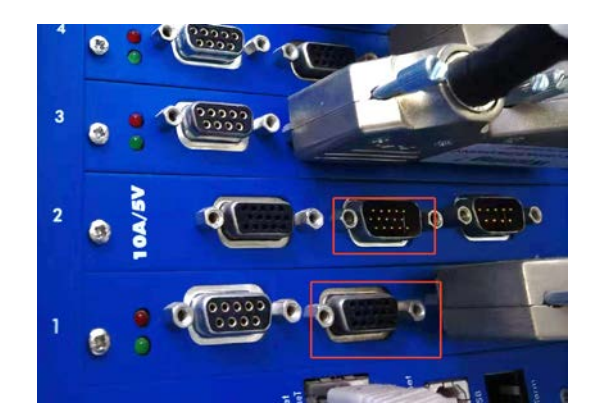

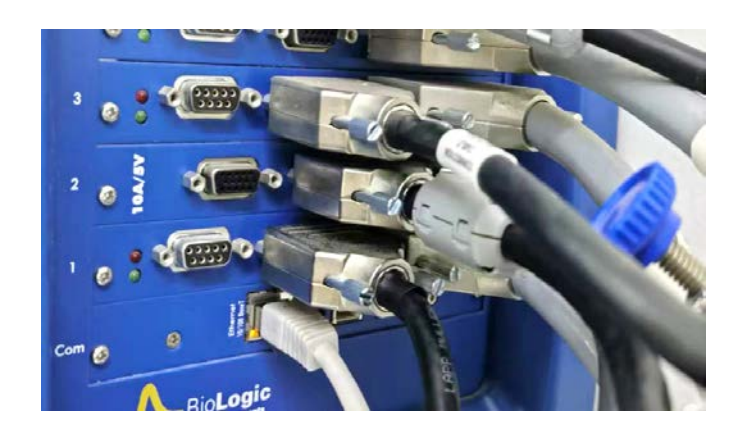

- (2) 打开工作站, 在 device 中先点击"-"把设备移除, 后再点"+"重新加入设备。选 中 channel 1, 可以在底部的状态栏中看到"Amplifier: 5 V /10 A", 证明成功接 好 booster 模块。
- **(3)** 更改夹具顺序:

(a) 将 channel 1 中的工作电极电流线(红色两根线中呈现深红色的那根)接到 booster 导线的红色夹具上;

(b) 将对电极的电流线(蓝色两根线中呈现深蓝色的那根)接到 booster 导线的蓝

## 色夹具上;

(c) 将 channel 1 参比电极的白线与 channel 1 浅蓝色对电极电压线相接;

(d) channel 1 的浅红色线;

以上四个组合,(a)和(d)分别接在 PEM 的阳极,(b)和(c)分别接在阴极,即可完成接 线步骤。

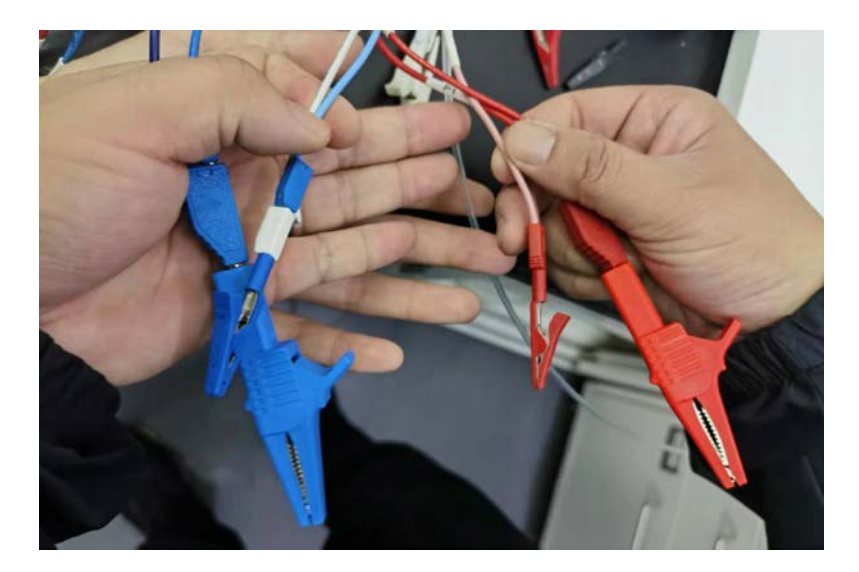

- **(4)** 电化学测试前要设置保护电流!!可以在电化学工作站的 safety 选项中直接设置保 护电流为小于 9500mA, 也可以在 CV 或者 LSV 的设置中设定电流保护。
- **(5)** 化学工作站设置上,要注意一定要选定 grounded 模式,同时电压值一定不能低于
	- 0,扫速过快要选择 I range 的挡位为 10A 挡位。
- **(6)** 测试 RRDE 之前要将 booster 撤掉。